## **INSTRUKCJA**

# **SKŁADANIA WNIOSKÓW O PRZYZNANIE STYPENDIUM MINISTRA ZA ZNACZĄCE OSIĄGNIĘCIA DLA STUDENTÓW (KONKURS SST03)**

## **W SYSTEMIE OSF**

#### **UZUPEŁNIENIE**

**Alternatywnie, zamiast zakładania studentowi przez koordynatora konta "redaktora pomocniczego" i przesyłania mu loginu i hasła (punkt 4 i 5 ogólnych**  założeń instrukcji), koordynator może nadać rolę "redaktora pomocniczego" **studentom, którzy już wcześniej zarejestrowali się w OSF i posiadają konto użytkownika OSF albo chcą je samodzielnie założyć i korzystać z konta w przyszłości (np. przy kolejnych edycjach konkursu albo innych konkursach).**

**Jest to metoda zalecana, gdyż umożliwia studentowi dostęp do wszystkich swoich wniosków edytowanych w systemie OSF.**

#### **Nadanie studentowi roli redaktora pomocniczego**

Przed przystąpieniem do tego kroku koordynator z uczelni powinien poinformować studenta o możliwości utworzenia przez niego konta redaktora wniosku w OSF (opcja "Zarejestruj się jako redaktor wniosku" na stronie [https://osf.opi.org.pl/app/\)](https://osf.opi.org.pl/app/). Następnie – po utworzeniu konta – student powinien przesłać swój login do koordynatora w celu uzyskania roli "redaktora pomocniczego" danego wniosku.

1. W celu nadania studentowi roli redaktora pomocniczego w zakładce "Redaktor wniosku" należy wybrać opcję "Redaktorzy pomocniczy i czytelnicy".

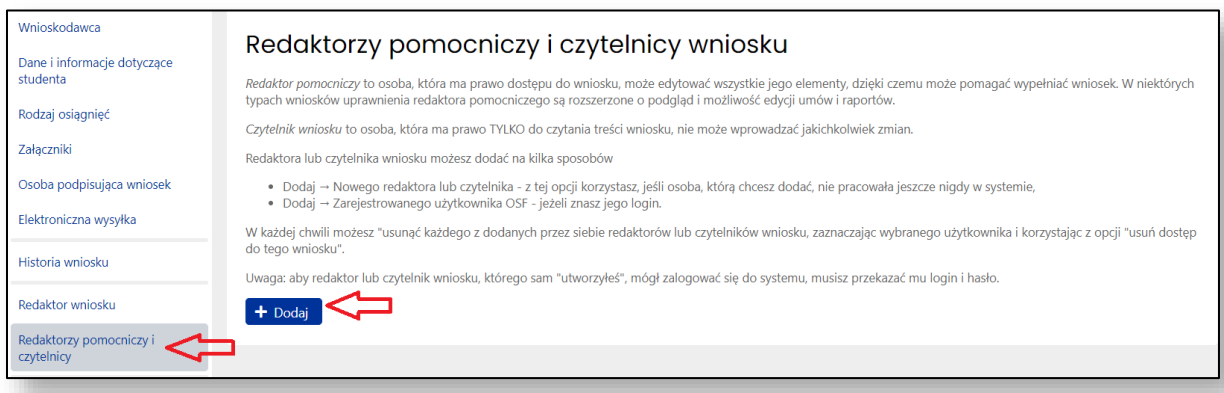

2. Następnie należy wybrać opcję "Dodaj zarejestrowanego użytkownika OSF".

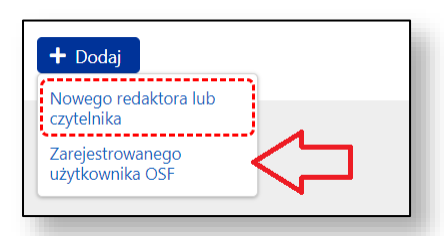

3. W tym kroku koordynator wpisuje login studenta i ustala poziom dostępu jako "redaktor pomocniczy", co pozwoli studentowi zalogować się do systemu i kontynuować edycję wniosku. Redaktor wniosków (koordynator) będzie miał możliwość edycji i wglądu do danych podanych przez redaktora pomocniczego (studenta).

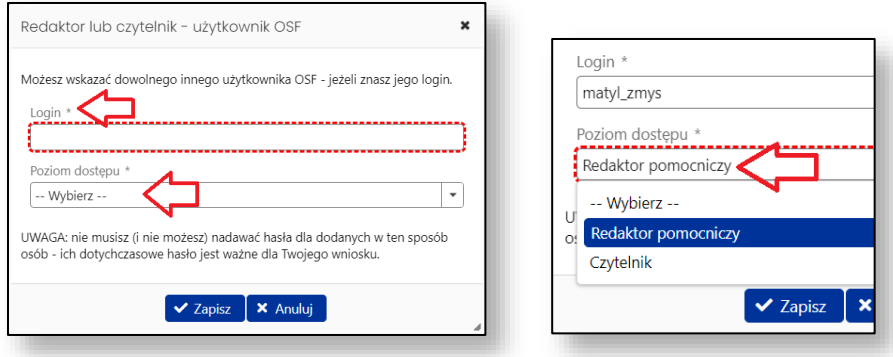

### **Logowanie się do OSF przez studenta**

4. Student loguje się na stronie<https://osf.opi.org.pl/app/> do swojego konta użytkownika OSF jako redaktor pomocniczy.

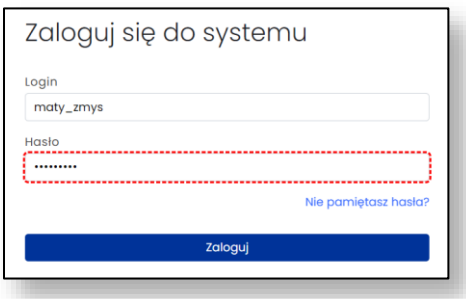

5. Następnie student wybiera opcję "Wnioski" i może kontynuować wypełnianie wniosku utworzonego wcześniej przez koordynatora z uczelni. Student ma wgląd i możliwość edycji jedynie swojego wniosku.

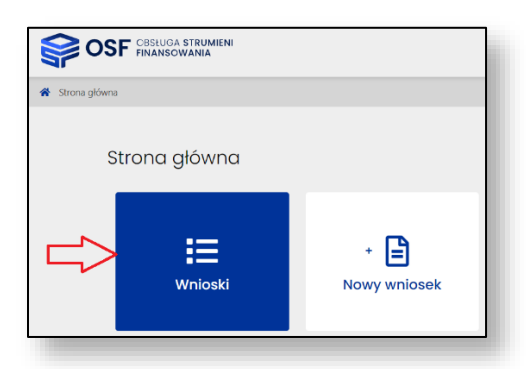